# **VXC CARD QUICK START GUIDE**

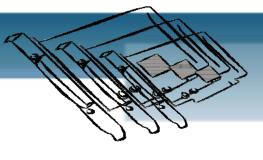

for VEX-114/114i/144/144i

English/ May 2010/ Version 1.0

# What's in the shipping package?

The package includes the following items:

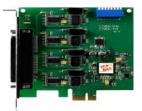

**VEX Series Card** 

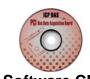

**Software CD** (V4.8 or later)

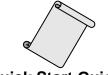

**Quick Start Guide** (This Document)

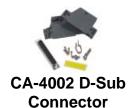

# **COM Port Mapping**

Setting SW1 dip-switch (COM Selector) to 0x05 (1 and 3 "NO", others "OFF"). The setting forces the VEX card to use COM5, COM6, COM7 and COM8.

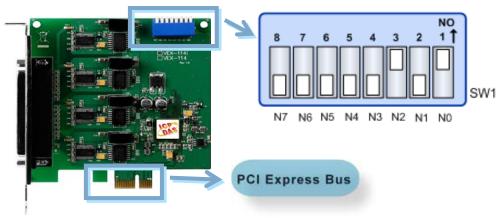

# ■ SW1 Setting Table:

| SW1 DIP Switch                                        | 8   | 7   | 6   | 5      | 4   | 3   | 2   | 1   |
|-------------------------------------------------------|-----|-----|-----|--------|-----|-----|-----|-----|
| Board ID= <b>0x00 (Default)</b><br>COM = Auto-defined | OFF | OFF | OFF | OFF    | OFF | OFF | OFF | OFF |
| Board ID= <b>0x03</b><br>COM = 3/4/5/6                | OFF | OFF | OFF | OFF    | OFF | OFF | ON  | ON  |
| Board ID= <b>0x05</b><br>COM = 5/6/7/8                | OFF | OFF | OFF | OFF    | OFF | ON  | OFF | ON  |
| Board ID= <b>0x07</b><br>COM = 7/8/9/10               | OFF | OFF | OFF | OFF    | OFF | ON  | ON  | ON  |
| Board ID= <b>0x09</b><br>COM = 9/10/11/12             | OFF | OFF | OFF | OFF    | ON  | OFF | OFF | ON  |
| Board ID= <b>0x14</b><br>COM = 20/21/22/23            | OFF | OFF | OFF | ON     | OFF | ON  | OFF | OFF |
| Board ID= <b>0x1E</b><br>COM = 30/31/32/33            | OFF | OFF | OFF | ON     | ON  | ON  | ON  | OFF |
| Board ID= <b>0x28</b><br>COM = 40/41/42/43            | OFF | OFF | ON  | OFF    | ON  | OFF | OFF | OFF |
| Board ID= <b>0x32</b><br>COM = 50/51/52/53            | OFF | OFF | ON  | ON     | OFF | OFF | ON  | OFF |
| Board ID= <b>0x3C</b><br>COM = 60/61/62/63            | OFF | OFF | ON  | ON     | ON  | ON  | OFF | OFF |
| Board ID= <b>0x64</b><br>COM = 100/101/102/103        | OFF | ON  | ON  | OFF    | OFF | ON  | OFF | OFF |
| Board ID= <b>0x96</b><br>COM = 150/151/152/153        | ON  | OFF | OFF | ON     | OFF | ON  | ON  | OFF |
| Board ID= <b>0xC8</b><br>COM = 200/201/202/203        | ON  | ON  | OFF | OFF    | ON  | OFF | OFF | OFF |
| ·<br>·                                                |     |     |     | ·<br>· |     |     |     |     |
| Board ID= <b>0xFF</b> COM = 255/256/x/x               | ON  | ON  | ON  | ON     | ON  | ON  | ON  | ON  |

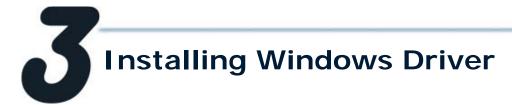

1. Launch the Windows 2000/XP/2003/2008/Vista/7 (32/64 bit) driver setup program. It is located at :

CD: \Napdos\multiport\windows\VxCard W7 Vx.xx.xx.exe http://ftp.icpdas.com/pub/cd/iocard/pci/napdos/multiport/windows/

- 2. Click the "Next>" button to start the installation.
- 3. Click the "Next>" button to install the driver into the default folder.
- 4. Check the "Create a desktop icon" and click the "Next>" button.
- 5. Select the "NO, I will restart the computer later" and click the "Finish" button. For installing driver on other systems, please refer to:

http://ftp.icpdas.com/pub/cd/iocard/pci/napdos/multiport/man

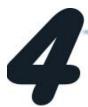

# Installing the Hardware

#### Follow these steps:

- 1. Shut down and power off your computer.
- 2. Remove the cover from the computer.
- 3. Select an unused PCI Express slot.
- 4. Carefully insert your VEX card into the PCI Express slot.
- 5. Replace the PC cover.
- 6. Power on the computer.
- 7. Follow the prompt message to finish the Plug&Play steps.
- 8. Make sure the comports installed are correct as follows:
  - i. Select "Start → Control Panel" and then double click the "system" icon.
  - ii. Click the "Hardware" tab and then click the "Device Manager" button.
  - Check the COM ports of VEX card which listed correctly or not. iii.

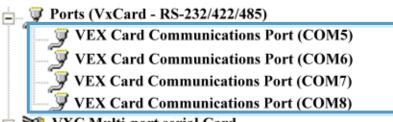

🖃 🔰 VXC Multi-port serial Card

VEX-114 i : 4-Port Isolated RS-232 Communication Board

**⋙** VEX-1X4Ext : Communication Board Extension

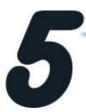

# Pin Assignments and Cable Wiring

#### ■ VEX-144/144i DB-37

#### ■ VEX-144/144i DB-9

| Pin Assignment     | Terminal   | Q      | No.      | Pin Assignment     |
|--------------------|------------|--------|----------|--------------------|
| N.C.               | 01         |        | 20       | CTS3-(A)           |
| TxD3-(A)/Data3-(A) | 02         |        | 21       | RxD3-(A)           |
| GND/VEE3           | 03         |        | 22       | RTS3-(A)           |
| CTS3+(B)           | 04         |        | 23       | ( )                |
| TxD3+(B)/Data3+(B) | 05         |        |          | RTS3+(B)           |
| CTS4-(A)           | 06         | •      | 24       | RxD3+(B)           |
| RxD4-(A)           | 07         | •      | 25       | TxD4-(A)/Data4-(A) |
| RTS4-(A)           | 08         | •      | 26       | GND/VEE4           |
| RTS4+(B)           | 09         |        | 27       | CTS4+(B)           |
| RxD4+(B)           | 10         |        | 28       | TxD4+(B)/Data+(B)  |
| TxD2-(A)/Data2-(A) | 11         |        | 29       | CTS2-(A)           |
| GND/VEE2           | 12         |        | 30       | RxD2-(A)           |
| CTS2+(B)           | 13         |        | 31       | RTS2-(A)           |
| ` '                |            |        | 32       | RTS2+(B)           |
| TxD2+(B)/Data2+(B) | 14         |        | 33       | RxD2+(B)           |
| CTS1-(A)           | 15         |        | 34       | TxD1-(A)/Data1-(A) |
| RxD1-(A)           | 16         |        | 35       | GND/VEE1           |
| RTS1-(A)           | 17         |        | 36       | CTS1+(B)           |
| RTS1+(B)           | 18         |        | 37       | TxD1+(B)/Data1+(B) |
| RxD1+(B)           | 19         |        |          | (-),               |
| RS-42              | 22/485 Fei | male D | B-37 Con | nector             |

| Pin Assignment   | Terminal | Q             | No.     | Pin Assignment |
|------------------|----------|---------------|---------|----------------|
| GND/VEE          | 05       |               | 09      | CTS-(A)        |
| RxD-(A)          | 04       |               | 08      | CTS+(B)        |
| RxD+(B)          | 03       |               | 07      | RTS+(B)        |
| TxD+(B)/Data+(B) | 02       |               | 06      | RTS-(A)        |
| TxD-(A)/Data-(A) | 01       | <b>الا</b> حا | - 00    | KI3 (A)        |
|                  |          |               |         |                |
|                  |          | U             |         |                |
| RS-422/485       | Female D | B-37 to       | Male DB | -9 Connector   |

### RS-422 Cable Wiring

#### **VEX-144(i) Device** CON1 PIN **Signal** PIN Signal TxD-RXD-4 2 TxD+ 3 RxD+ 3 2 RxD+ TxD+ 4 RxD-1 TxD-5 **GND** 5 **GND** 6 RTS-9 CTS-7 RTS+ 8 CTS+ CTS+ 7 8 RTS+ CTS-6 RTS-

### ■ RS-485 Cable Wiring

|     | -144(i)<br>ON1 | Device        |     |        |
|-----|----------------|---------------|-----|--------|
| PIN | Signal         |               | PIN | Signal |
| 1   | DATA-          | $\rightarrow$ | 1   | DATA-  |
| 2   | DATA+          | $\rightarrow$ | 2   | DATA+  |

The RS-485 bus is a differential (balanced) signal, thus you cannot wire the Data+ with Data- directly for a single port loop-back test. It will not work at all!

#### VEX-114/114i DB-37

#### VEX-114/114i DB-9

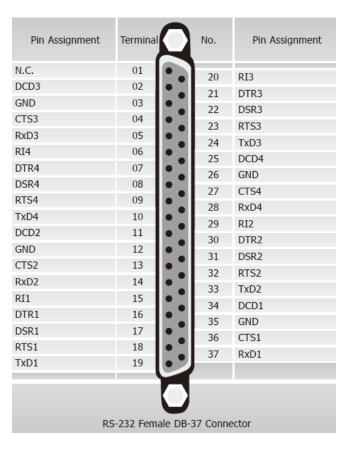

| Pin Assignment | Terminal         | No.       | Pin Assignment |
|----------------|------------------|-----------|----------------|
| GND            | 05               | 09        | RI             |
| DTR            | 04               | 08        | CTS            |
| TxD            | 03               | 07        | RTS            |
| RxD            | 02               | 06        | DSR            |
| DCD            | 01               | ,         |                |
| RS-232 Fe      | emale DB-37 to N | 1ale DB-9 | Connector      |

#### RS-232 Cable Wiring

| System<br>1 | PIN |               | PIN            | System<br>2 |
|-------------|-----|---------------|----------------|-------------|
| RxD         | 2   | +             | 3              | TxD         |
| TxD         | 3   | $\rightarrow$ | 2              | RxD         |
| GND         | 5   | <b>+</b>      | 5              | GND         |
| DTR         | 4   | <b>—</b>      | <del>-</del> 6 | DSR         |
|             |     |               | _ 1            | DCD         |
| DCD         | 1 - |               |                |             |
| DSR         | 6 — | <b>→</b>      | 4              | DTR         |
| RTS         | 7   | $\rightarrow$ | 8              | CTS         |
| CTS         | 8   | <b>+</b>      | 7              | RTS         |
| RI          | 9   | <b>←</b>      | 9              | RI          |

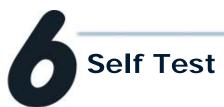

1. Use the DN-37 to connect the VEX-114(i)/144(i) CON1.

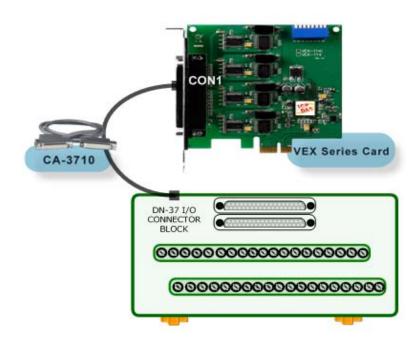

#### 2. Wire Port-3 and Port-4:

## VEX-114/114i (RS-232)

| Pin<br>Assignment | Pin<br>No. |                                                     | Pin<br>No. | Pin<br>Assignment |
|-------------------|------------|-----------------------------------------------------|------------|-------------------|
| TxD3              | 24         | $\longleftrightarrow$                               | 28         | RxD4              |
| RxD3              | 05         | $\longleftrightarrow$                               | 10         | TxD4              |
| <u></u>           | 00000      | 27 28 29 30 31 3<br>300000<br>000000<br>7 8 9 10 11 | 00000      | 0000              |

## VEX-144/144i (RS-485)

| Pin<br>Assignment                                                                                                    | Pin<br>No. |                       | Pin<br>No. | Pin<br>Assignment  |  |
|----------------------------------------------------------------------------------------------------|------------|-----------------------|------------|--------------------|--|
| TxD3-(A)/Data3-(A)                                                                                                    | 02         | $\longleftrightarrow$ | 25         | TxD4-(A)/Data4-(4) |  |
| TxD3+(B)/Data3+(B)                                                                                                    | 05         | $\longleftrightarrow$ | 28         | TxD4+(B)/Data4+(B) |  |
| 20 21 22 23 24 25 26 27 28 29 30 31 32 33 34 35 36 37<br>\( \rightarrow \rightarrow \rightar |            |                       |            |                    |  |
| 000                                                                                                    | 000        | 00000                 | 200        | 000000             |  |
| 1 2 3                                                                                                    | 4 5 6      | 7 8 9 10              | 11 12 13   | 14 15 16 17 18 19  |  |
|                                                                                                    |            |                       |            |                    |  |

#### 3. Execute the Test2COM.exe program. Get the file from:

- CD:\Napdos\multiport\utility
- http://ftp.icpdas.com/pub/cd/iocard/pci/napdos/multiport/utility/

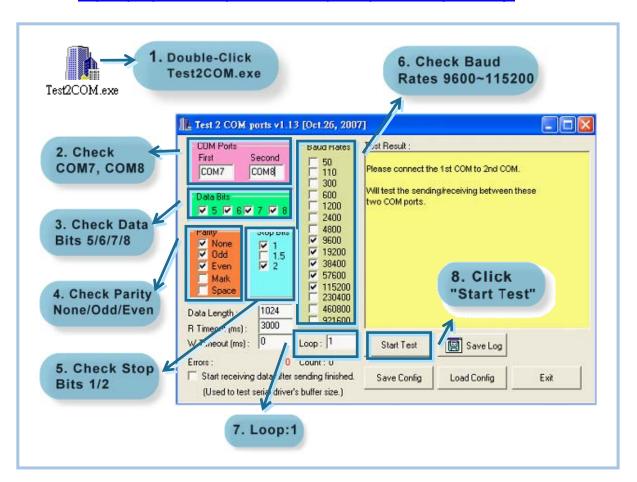

#### 4. Test Success.

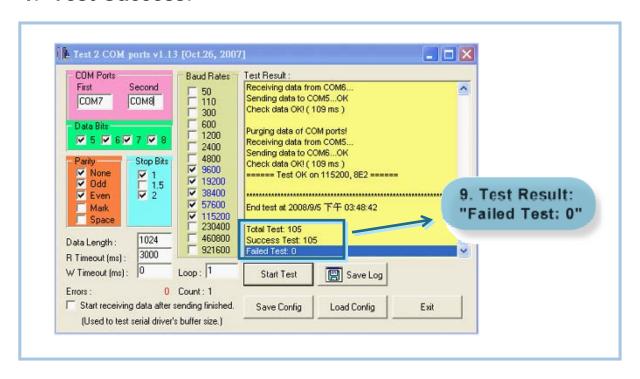

## **Additional Information**

VEX-114/114i Series Card Product page: <a href="http://www.icpdas.com/products/Industrial/multi\_serial/vxc-114u.htm">http://www.icpdas.com/products/Industrial/multi\_serial/vxc-114u.htm</a>

VEX-144/144i Series Card Product page:
<a href="http://www.icpdas.com/products/Industrial/multi\_serial/vxc-144u.htm">http://www.icpdas.com/products/Industrial/multi\_serial/vxc-144u.htm</a>

CA-3710 and DN-37 page (optional):
<a href="http://www.icpdas.com/products/Accessories/cable/cable\_selection.htm">http://www.icpdas.com/products/DAQ/screw\_terminal/dn\_37.htm</a>

Documentation:

CD: \Napdos\multiport\manual\
http://ftp.icpdas.com/pub/cd/iocard/pci/napdos/multiport/manual/

Software:

CD: \Napdos\multiport\ http://ftp.icpdas.com/pub/cd/iocard/pci/napdos/multiport/